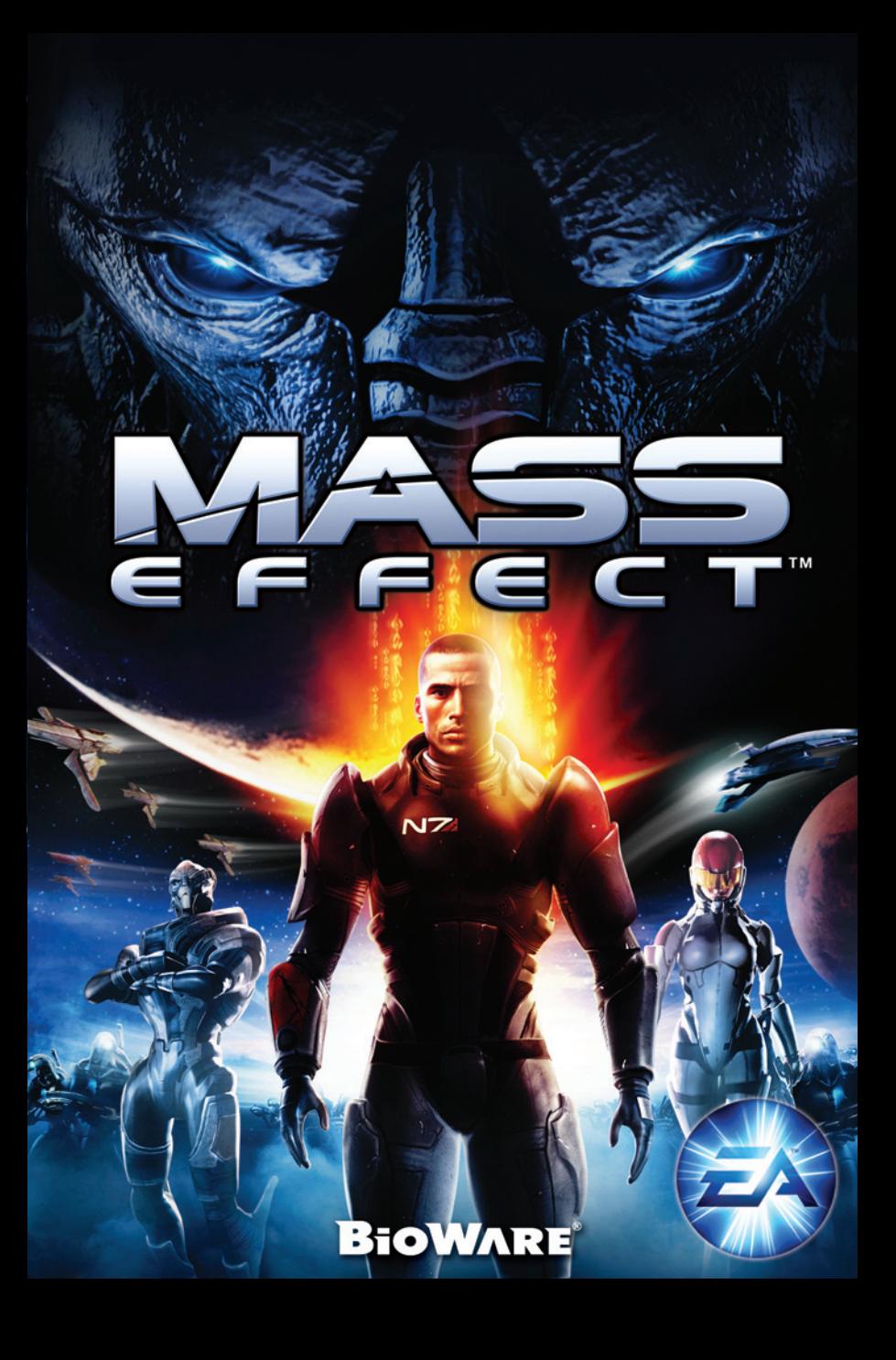

### <span id="page-1-0"></span>Epilepsie-Warnung

#### **Diese Hinweise sollten vor Benutzung des Spiels durch Erwachsene und insbesondere durch Kinder sorgfältig gelesen werden.**

Bei Personen, die an photosensibler Epilepsie leiden, kann es zu epileptischen Anfällen oder Bewusstseinsstörungen kommen, wenn sie bestimmten Blitzlichtern oder Lichteffekten im täglichen Leben ausgesetzt werden. Diese Personen können bei der Benutzung von Computer- oder Videospielen einen Anfall erleiden. Es können auch Personen von Epilepsie betroffen sein, die bisher noch nie einen epileptischen Anfall erlitten haben. Falls bei einer Person selbst oder bei einem ihrer Familienmitglieder unter Einwirkung von Blitzlichtern mit Epilepsie zusammenhängende Symptome (Anfälle oder Bewusstseinsstörungen) aufgetreten sind, sollten Sie sich vor Benutzung des Spiels an ihren Arzt wenden.

Eltern sollten ihre Kinder bei der Benutzung von Computer- und Videospielen beaufsichtigen. Sollten bei einem Erwachsenen oder einem Kind während der Benutzung eines Computer- bzw. Videospiels Symptome wie Schwindelgefühl, Sehstörungen, Augen- oder Muskelzucken, Bewusstseinsverlust, Desorientiertheit oder jegliche Art von unfreiwilligen Bewegungen bzw. Krämpfen auftreten, so sollte das Spiel SOFORT beendet und ein Arzt konsultiert werden.

### Vorsichtsmaßnahmen während der Benutzung

- Man sollte sich nicht zu nah am Bildschirm aufhalten. Man sollte so weit wie möglich vom Bildschirm entfernt sitzen.
- Für die Wiedergabe des Spiels sollte ein möglichst kleiner Bildschirm verwendet werden.
- Man sollte nicht spielen, wenn man müde ist oder nicht genug Schlaf gehabt hat.
- Es sollte darauf geachtet werden, dass der Raum, in dem gespielt wird, gut beleuchtet ist.
- Bei der Benutzung eines Computer- oder Videospiels sollte jede Stunde eine Pause von mindestens 10 - 15 Minuten eingelegt werden.

### **INHALT**

- 1 [Epilepsie-Warnung](#page-1-0)
- [4 Installation und Ausführung des Spiels](#page-3-0)
- [5](#page-3-0) Das Spiel starten
- [6 Ausführliche Steuerung](#page-4-0)
- 8 [Das Mass-Effect-Universum](#page-5-0)
- [9 Charaktererstellung](#page-5-0)
- [12 So wird gespielt](#page-7-0)
- 16 [Karte der Galaxis](#page-9-0)
- 18 [Kampfdetails](#page-10-0)
- 23 [Ausrüstung](#page-12-0)
- [25 Squad-Daten](#page-13-0)
- [27 Unerforschte Welten](#page-14-0)
- [28 Fahrzeug](#page-15-0)
- 29 [Dechiffrieren](#page-15-0)
- [30 Talente](#page-16-0)
- [34 Credits](#page-18-0)
- [36](#page-19-0) Fehlerbehebung
- [37](#page-20-0) [Technischer Kundendienst](#page-19-0)
- [38](#page-20-0) [Garantie](#page-19-0)
- [39](#page-20-0) [Electronic Arts Hotline Übersicht](#page-20-0)

Eine elektronische Version dieses Handbuchs steht für registrierte Benutzer unter **[masseffect.com/manual/](http://www.masseffect.com/manual/)** bereit.

## [www.ea.com](http://www.ea.com)

### <span id="page-3-0"></span>Installation und Ausführung des Spiels

Hinweis: Die Mindestanforderungen des Spiels finden sich unter **www.electronic-arts.de**

#### **CD-Benutzer**

Möchten Sie das Spiel installieren, legen Sie die CD/DVD in Ihr CD-/DVD-ROM-Laufwerk ein und folgen Sie den Bildschirmanweisungen.

Nach der Installation können Sie das Spiel entweder über die Autoplay-Funktion oder über das START-Menü starten

Unter Windows Vista™ befinden sich Spiele im Menü **Start > Spiele**. Unter früheren Versionen von Windows™ befinden sich Spiele im Menü **Start > Programme** (oder **Alle Programme**).

Sobald das Spiel über den EA Download Manager heruntergeladen ist, klicken Sie bitte das "Installieren"-Symbol und folgen Sie den Bildschirmanweisungen.

Starten Sie das Spiel (nach Abschluss der Installation) direkt aus dem EA Download Manager.

HINWEIS: Wenn Sie einen Titel bereits gekauft haben und ihn nun auf einem anderen PC installieren möchten, laden Sie den EA Download Manager bitte auf den anderen PC herunter und installieren Sie ihn dort. Starten Sie die Anwendung dann und melden Sie sich mit Ihrem EA-Konto an. Wählen Sie aus der Liste, die Ihnen angezeigt wird, den entsprechenden Titel und klicken Sie auf "Start", um das Spiel herunterzuladen.

#### **Benutzer von Online-Drittanbietern**

Bitte wenden Sie sich an den Anbieter, über den Sie dieses Spiel bezogen haben, um Hinweise zur Installation oder dem Herunterladen und Installieren einer weiteren Kopie zu erhalten.

#### *Mass Effect* **klingt am besten mit Sound Blaster®!**

Die Soundkarte **Sound Blaster® X-Fi™** von Creative ist eine so genannte EAX® ADVANCED HD™-fähige Audiolösung, die das beste Hörerlebnis garantiert. Sie sorgt nicht nur für realistische EAX® ADVANCED HD™-Effekte mit hochwertiger Klangtreue, sondern bewirkt auch durch das Abspielen mehrerer Sounds gleichzeitig eine ultraschnelle 3D-Leistung.

Die Soundeffekte in Mass Effect sind auf EAX® ADVANCED HD™-fähige Audioumgebungen abgestimmt, um Ihnen das ultimative Sounderlebnis auf unterstützter Hardware zu ermöglichen. Um die Audioeffekte in Mass Effect im vollen Umfang genießen zu können, empfehlen wir eine Soundkarte der Sound Blaster® X-Fi™-Serie.

Weitere Informationen über Sound Blaster X-Fi finden Sie unter: **http://soundblaster.com**.

### Das Spiel starten

Unter Windows Vista™ befinden sich Spiele im Menü **Start > Spiele**. Unter früheren Versionen von Windows™ befinden sich Spiele im Menü **Start > Programme** (oder **Alle Programme**).

**INTERNETVERBINDUNG, REGELMÄSSIGE ONLINE-AUTHENTIFIZIERUNG SOWIE ZUSTIMMUNG ZUR ENDBENUTZER-LIZENZVEREINBARUNG ZUM SPIELEN ERFORDERLICH. WEITERE INFORMATIONEN UNTER WWW.EA.COM.**

# <span id="page-4-0"></span>Ausführliche Steuerung

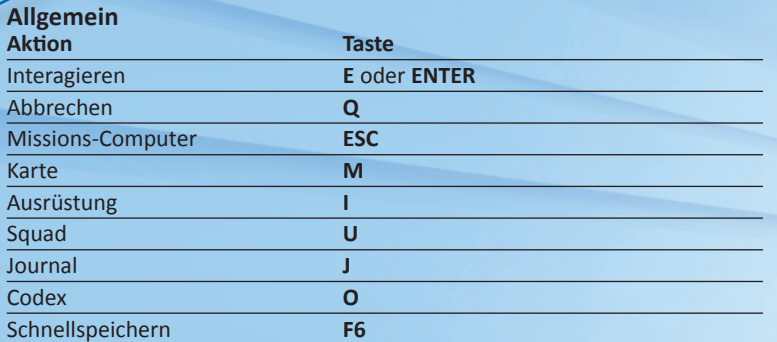

### **Navigation**

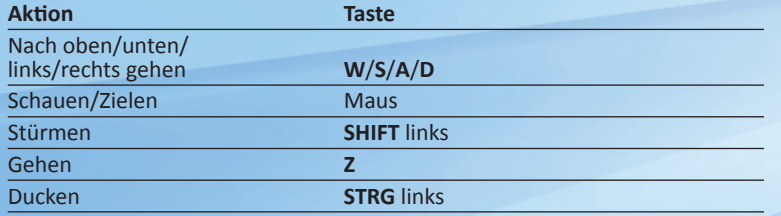

### **Waffen**

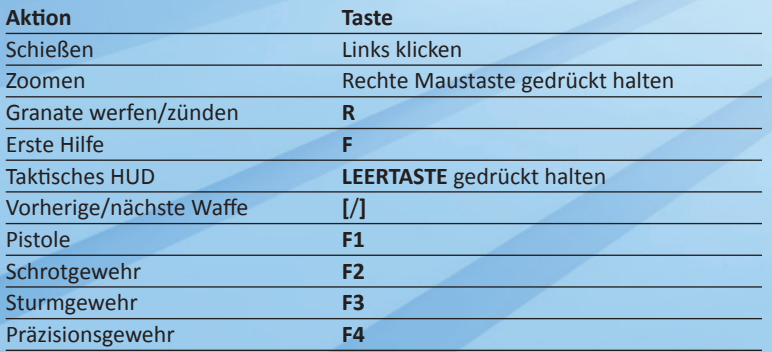

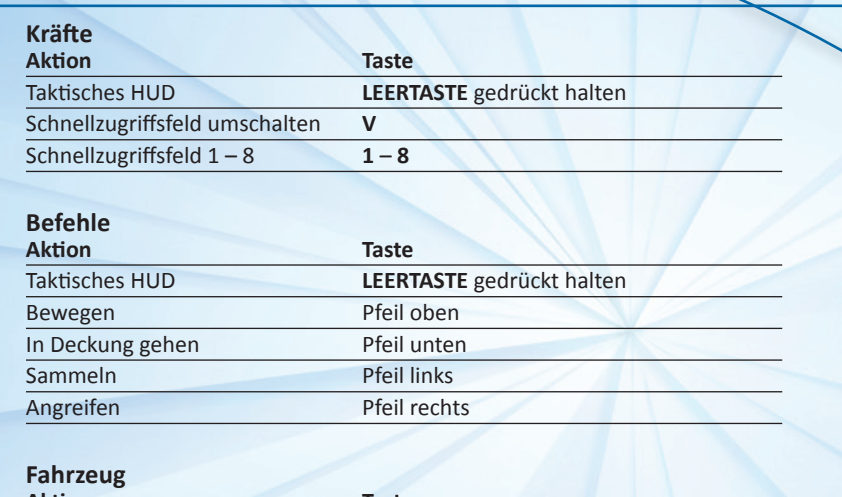

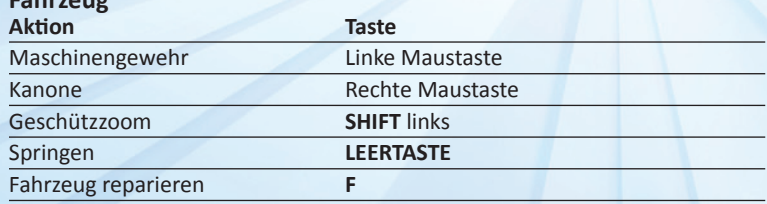

### <span id="page-5-0"></span>Das Mass-Effect-Universum

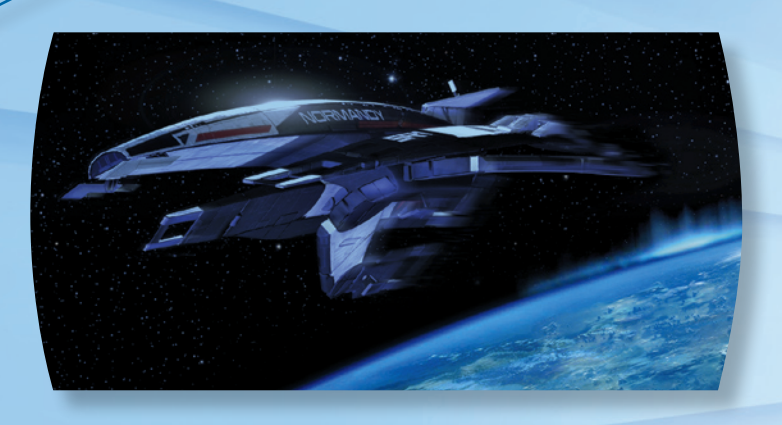

Im Jahr 2183 hat die Menschheit die Fähigkeit erworben, mit Überlichtgeschwindigkeit durch die Galaxis zu reisen, wodurch sie in Kontakt mit zahlreichen außerirdischen Lebensformen kam. Heute kämpfen die Menschen darum, ihren Platz in der größeren galaktischen Gemeinschaft zu finden.

Als Commander Shepard vom Allianz-Militär verkörpern Sie an Bord des Raumschiffs Normandy die erste und letzte Verteidigungslinie der Menschheit gegen die seltsamen Wunder einer schier unendlichen und oftmals gefährlichen Galaxis. Ihre Handlungen und Entscheidungen werden das Schicksal der menschlichen Rasse bestimmen - und die Zukunft einer ganzen Galaxis prägen.

### **CHARAKTERERSTELLUNG**

Klicken Sie im Hauptmenü auf Neue Karriere erstellen. Sie rufen die Datenbank des Missions-Computers auf und fangen an, Ihr Profil zu rekonstruieren und Ihre Identität zu bestätigen.

Wenn Sie Ihren Charakter neu erstellen, stehen Ihnen zwei Optionen zur Verfügung:

- Sie spielen als vordefinierter Commander Shepard und legen einen eigenen Vornamen fest.
- Sie erstellen einen eigenen Charakter, bei dem Sie jedes Details selbst festlegen.

#### Erstellung eines eigenen Charakters

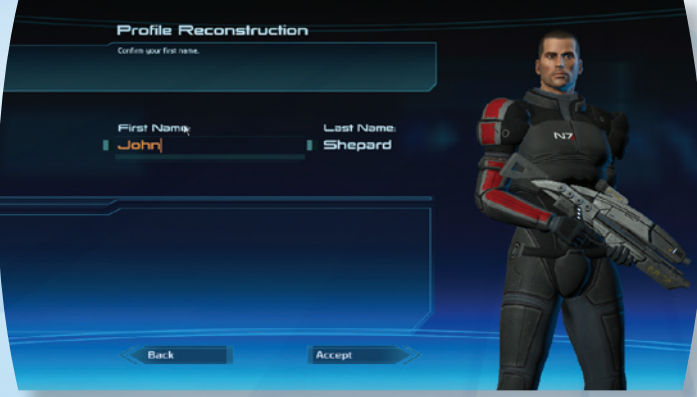

Fangen Sie an, indem Sie einen Vornamen für Commander Shepard eingeben.

Legen Sie dann die Herkunft Ihres Charakters fest: Von der Erde, Kolonist oder Raumfahrer. Diese Entscheidung ist nur die erste von vielen, die festlegen, wie sich Ihr Charakter während des Spiels verhalten wird.

Wählen Sie jetzt ein psychologisches Profil: Skrupellos, Kriegsheld oder Einziger Überlebender.

Wählen Sie jetzt die Klasse Ihres Charakters. Die Standardeinstellung ist hier Soldat.

### Klassen

Es gibt insgesamt sechs Basisklassen mit variablen Stärken in bis zu drei Bereichen für den Spieler und zwei Squad-Mitglieder. Einige Klassen konzentrieren ihre gesamte Stärke auf einen Fertigkeitsbereich, während andere sie auf zwei Bereiche aufteilen.

Kampf-Fertigkeiten fügen Gegnern maximalen Schaden zu, Tech-Fertigkeiten hingegen ermöglichen die Dechiffrierung von Sicherheitssystem und das Schwächen feindlicher Waffen. Biotik-Fertigkeiten wiederum stimulieren Gehirnimpulse, mit denen die materielle Welt manipuliert werden kann.

#### **Soldat: Kampf-Spezialist**

Soldaten sind zähe Krieger, die auf die verschiedensten Kampfsituationen reagieren können. Sie erhalten eine verbesserte Gesundheit, haben die größte Waffenauswahl und können irgendwann schwere Panzerungen tragen. Im Spiel kommt es darauf an, sich in Gefechten zu beweisen, die richtige Waffe für die richtige Situation auszuwählen und länger durchzuhalten als die Gegner.

#### **Techniker: Tech-Spezialist**

Techniker sind Tech-Spezialisten, die ihre Umgebung schnell und mühelos dank ihrer speziellen Fähigkeiten manipulieren können. Im Spiel kommt es darauf an, den Schauplatz eines Gefechts zu beeinflussen, das Squad zu heilen und Gegner zu schwächen (beispielsweise durch das Deaktivieren von Waffen oder Abschalten von Schilden).

#### **Experte: Biotik-Spezialist**

Experten sind die effizientesten Biotiker, da sie die materielle Welt allein mit der Kraft ihrer Gedanken beeinflussen können. Sie sind in der Lage, Objekte in ihrer Umgebung, und dazu zählen auch nahe feindliche Ziele, mithilfe ihrer Biotiken gewaltsam zu manipulieren. Im Spiel kommt es darauf an, Gegner zu schwächen oder auszuschalten und dabei gravierende Schäden zuzufügen.

#### **Infiltrator: Kampf/Tech**

Infiltratoren sind technikversierte Kämpfer, die Gefechte dadurch gewinnen können, dass sie Feinde schnell kampfunschädlich machen und dann eliminieren. Im Spiel kommt es darauf an, alternative Routen zu finden, Zugang zu guter Ausrüstung zu erhalten und im Kampf eine vorteilhafte Position gegenüber dem Gegner zu erlangen.

#### **Späher: Biotik/Kampf**

Späher sind fähige Krieger, die die Offensivstärken des Experten und des Soldaten in sich vereinen. Sie können nicht nur auf verschiedene Waffen und Panzerungen zurückgreifen, sondern auch auf biotische Fähigkeiten. Im Spiel kommt es darauf an, Gegner schnell und mit roher Gewalt auszuschalten.

#### **Wächter: Biotik/Tech**

Wächter stellen die flexibelste Klasse dar, da sie Technik und Biotik miteinander kombinieren und so ihre Umgebung manipulieren, ihre Gegner angreifen und ausschalten und das Squad verteidigen können. Im Spiel kommt es darauf an, die Gruppe mit kinetischen Barrieren zu schützen und sie dank der umfassenden medizinischen Ausbildung zu heilen.

#### Anpassen des Gesichts

In diesem Bildschirm können Sie Ihrem Charakter ein ganz eigenes Gesicht verleihen. Sie können das gesamte Gesicht anpassen oder sich auf eine bestimmte Gesichtspartie konzentrieren, wie zum Beispiel die Augen oder die Nase. Verwenden Sie die Schieberegler jedes Abschnitts, um diverse Details im Gesicht anzupassen. Wählen Sie schließlich Beenden, um das erstellte Gesicht zu übernehmen.

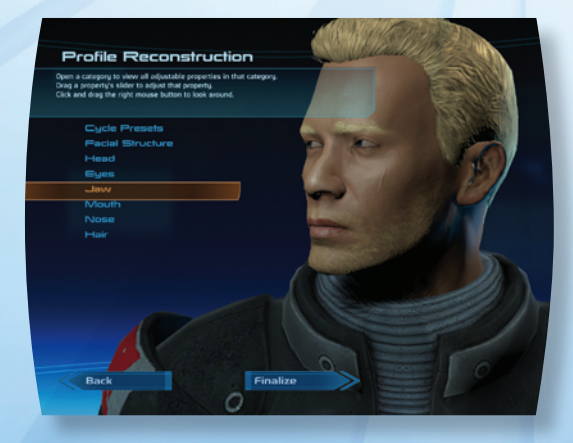

### <span id="page-7-0"></span>So wird gespielt

#### Konversation

Die filmischen, auswahlbasierten Dialoge in *Mass Effect* helfen Ihnen, Ihren Charakter und Ihre Geschichte mithilfe des Konversationsrads am unteren Bildschirmrand zu formen.

Die Auswahlantworten auf der linken Seite ermöglichen es Ihnen, die Konversation inhaltlich weiter zu erforschen, wohingegen die Antworten rechts dazu neigen, die Unterhaltung schnell zu beenden.

Im oberen Teil des Rads sind für gewöhnlich vorbildliche Antworten zu finden, bei denen Ihr Charakter selbstlose, kooperative Entscheidungen fällt. Der untere Teil hält normalerweise abtrünnige Auswahlantworten bereit, bei denen Ihr Charakter aggressiv und feindselig auftritt.

Wenn Sie Talentpunkte für Schmeicheln und Einschüchtern aufwenden, erscheinen neue Optionen auf der linken Seite des Rads, die den Ausgang späterer Konversationen positiv beeinflussen können. Schmeicheln-Optionen sind blau dargestellt, wohingegen Einschüchtern-Optionen rot dargestellt werden (weitere Informationen hierzu finden Sie im Abschnitt Talente auf [Seite 3](#page-16-0)0).

Klicken Sie die gewünschte Antwort an, um sie in einer kleinen Filmsequenz dargestellt zu sehen. Sobald das Konversationsrad zu sehen ist, können Sie Ihre Antwort auswählen. Ihr Charakter wird die Antwort dann zu einem der Situation entsprechenden Zeitpunkt geben. Drücken Sie die **LEERTASTE**, um einen Dialogabschnitt abzubrechen oder zu überspringen.

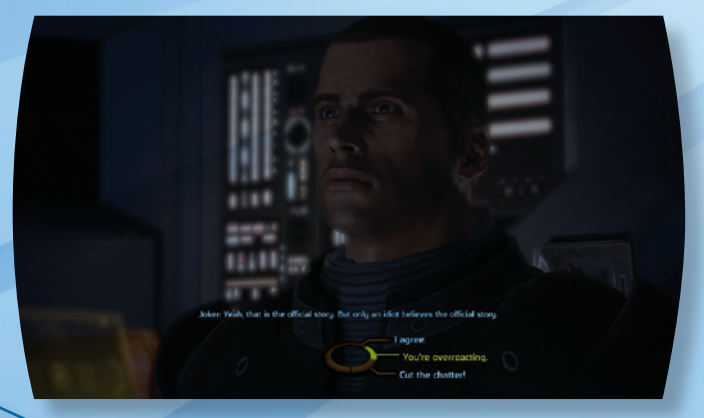

#### HUD (außerhalb eines Kampfes)

Während Sie im Spiel voranschreiten, sammeln Sie Erfahrungspunkte (EP), indem Sie neue Gegenden erkunden und sich mit anderen Charakteren unterhalten.

Wenn Sie mit jemandem oder etwas in Ihrer Umgebung interagieren können, wird ein Kreis innerhalb des blauen Fokussymbols angezeigt. Drücken Sie **ENTER**, um zu interagieren.

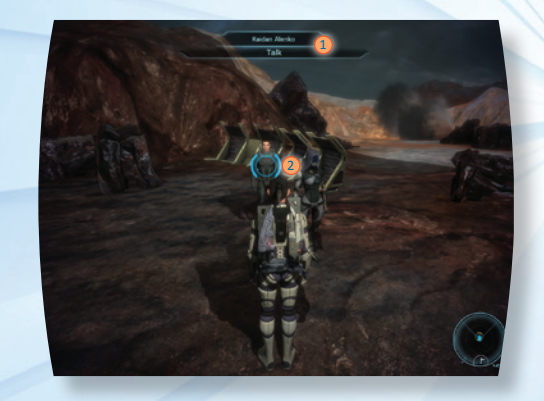

1 Auswahlbalken 2 Fokussymbol

Hier sehen Sie Ihre Erfahrungspunkte. Der Squad-Bildschirm des Missions-Computers zeigt außerdem die Erfahrungspunkte, die Sie erhalten haben (weitere Informationen hierzu finden Sie im Abschnitt Squad-Daten auf [Seite 2](#page-13-0)5).

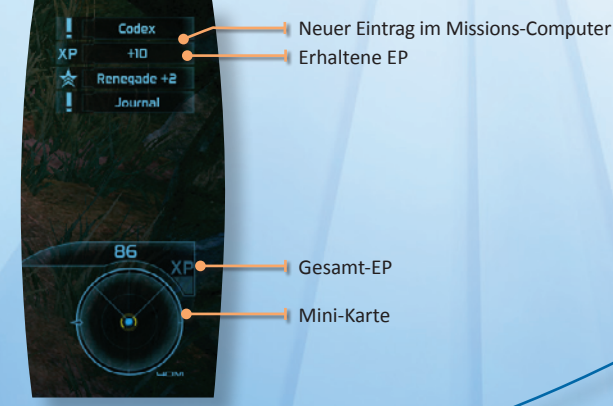

#### Missions-Computer

Drücken Sie **ESC**, um den Missions-Computer aufzurufen. Klicken Sie dann den gewünschten Eintrag an, um ihn auszuwählen. Sobald ein Bereich ein Update erhalten hat, beginnt der Eintrag zu blinken.

Mithilfe des Missions-Computers können Sie Informationen über die folgenden Spielinhalte aufrufen:

- **Ausrüstung** Hier finden Sie Ihre derzeit ausgerüsteten Waffen, Ihre Panzerung und andere Objekte sowie Optionen zum Ausrüsten neuer Objekte.
- **Optionen** Hier legen Sie die Einstellungen für Gameplay, Steuerung, Grafik, Sound und anderes fest. Viele dieser Optionen beeinflussen die Schwierigkeit des Spiels sowie Ihre visuelle Spielerfahrung, vergewissern Sie sich deshalb, dass Sie auch alle Alternativen gesehen haben.
- Karte **Karte** Hier sehen Sie Ihren aktuellen Standort sowie interessante Orte.
- **Speichern** Hier können Sie Ihr Spiel an Ihrem derzeitigen Standort und Status speichern.
- **Squad** Hier können Sie Ihre eigene Statistik und die Ihrer Squad-Mitglieder einsehen.
- **Laden** Hier können Sie Spiele laden, die Sie zuvor manuell gespeichert haben bzw. die automatisch geladen wurden. **Journal** Hier finden Sie Ihre aktuellen und erledigte Aufgaben. **Codex** Hier erfahren Sie alles über das *Mass Effect*-Universum.

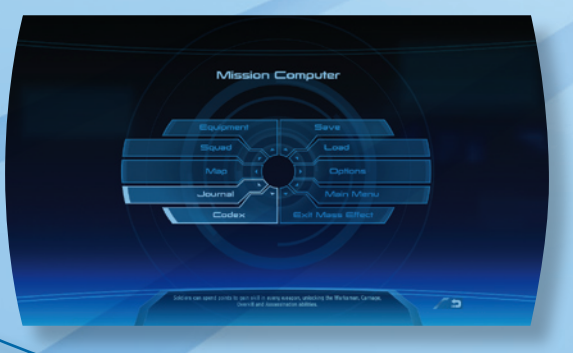

### Kampf

Das Kampfsystem in *Mass Effect* ermöglicht eine gezielte Steuerung und durchdachte Entscheidungsfindungen.

Drücken Sie **Q**, wenn Sie Ihre Waffe ziehen oder verstauen wollen.

Wenn Sie Ihre Waffe tauschen wollen, müssen Sie entweder eine Spezialfähigkeit einsetzen oder einem Ihrer Squad-Mitglieder einen Bewegungsbefehl erteilen und die **LEERTASTE** drücken, um durch die verfügbaren Waffen, Fähigkeiten oder Befehle zu schalten. Klicken Sie die Befehle für jedes Squad-Mitglied an und lassen Sie dann die **LEERTASTE** los, um zum Spiel zurückzukehren (weitere Informationen hierzu finden Sie im Abschnitt Kampfdetails auf [Seite 18\)](#page-10-0).

### Stufen

#### **Stufenaufstieg**

Sie und Ihr Squad können in den Stufen aufsteigen, indem Sie Erfahrungspunkte (EP) sammeln, die Sie wiederum erhalten, wenn Sie Gegner besiegen, bestimmte Fähigkeiten nutzen oder Missionen abschließen.

Das gesamte Squad greift auf einen EP-Pool zurück. Alle Squad-Aktionen fließen in diesen Pool und alle Squad-Mitglieder steigen gleichzeitig auf, einschließlich jener Mitglieder, die sich noch auf der Normandy befinden und nicht zum aktiven Squad gehören.

#### **Vorteile des Stufenaufstiegs**

Wenn Ihr Charakater in eine neue Stufe aufsteigt, erhalten Sie

- mehr Gesundheit. Die entsprechende Menge können Sie mithilfe Ihrer Talente erhöhen.
- zusätzliche Talentpunkte, die Sie jederzeit ausgeben können, um Ihren Rang zu erhöhen.

**Automatischer Stufenanstieg und Talentpunkte rückgängig machen** Wenn Sie den Button Automatischer Stufenanstieg anklicken, werden Ihre

Talentpunkte automatisch verteilt.

Nachdem Sie Talentpunkte verteilt haben, können Sie Talentpunkte rückgängig machen anklicken, um Ihre Auswahl zu verwerfen.

### <span id="page-9-0"></span>Karte der Galaxis

Die Galaxis-Karte befindet sich im Zentrum des Kommandodecks. Um sie aufzurufen, betreten Sie das Deck und wählen das holographische Bild der Galaxis aus. Zur Navigation innerhalb der Galaxis verfügt die Karte über vier Zoomstufen mit verschiedenen Detailgraden.

Klicken Sie ein Ziel an, um dorthin zu reisen. Klicken Sie mit der rechten Maustaste, um aus der aktuellen Ansicht herauszuzoomen. Drücken Sie **ESC**, um die Galaxis-Karte wieder zu verlassen.

#### Galaxis-Ebene

Zeigt eine Draufsicht der Galaxis und der durch die Massenportale verbundenen Sternhaufen.

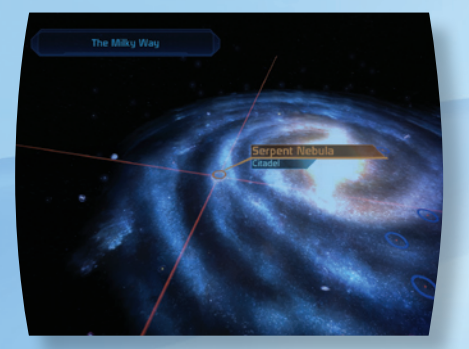

#### Cluster-Ebene

Zeigt die Sternensysteme an, die Sie erforschen können, sowie eine Liste der Himmelskörper, die Sie in jedem Sternensystem anfliegen können, darunter Planeten, Asteroidenfelder und Bauwerke wie Raumstationen.

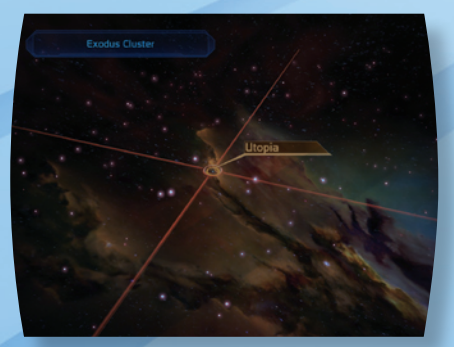

#### Sternensystem-Ebene

Zeigt eine detaillierte Ansicht des aus gewählten Sternensystems sowie Informationen zum Stern selbst und zu den Himmelskörpern, die Sie erkunden können.

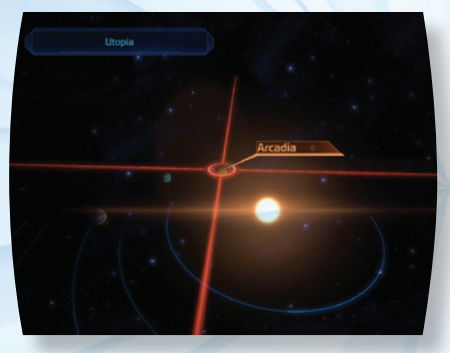

### Planeten-Ebene

Zeigt eine Detailkarte des Himmelskörpers oder Objekts, das Sie derzeit umkreisen, einschließlich Informationen über das Objekt selbst und damit zusammenhängende Handlungselemente.

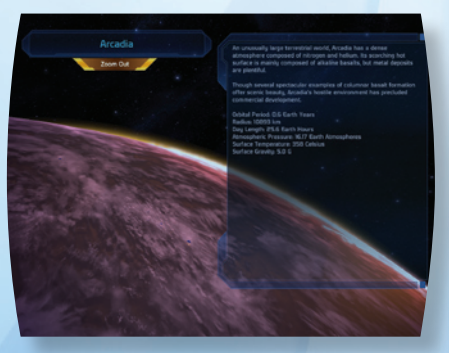

### <span id="page-10-0"></span>**KAMPFDETAILS**

Ihr HUD (Heads-Up-Display) zeigt folgende Elemente an:

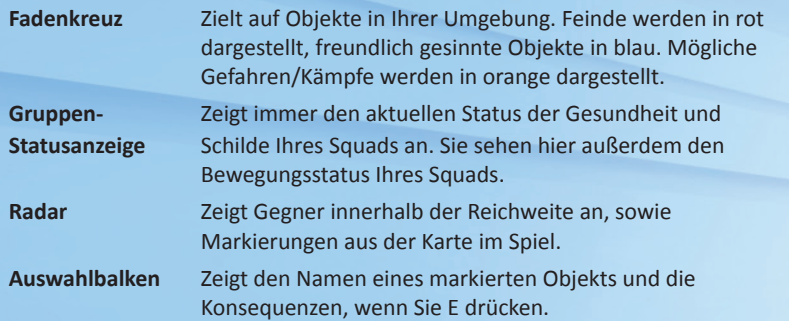

Das Kampfsystem bietet eine genaue Steuerung der Bewegungen, Entscheidungen und der Kameraposition. Zu den Hauptfunktionen gehören:

Zielen: Halten Sie die rechte Maustaste gedrückt, um das Fadenkreuz zu bewegen. Fähigkeiten und Schüsse werden immer auf das Zentrum des Fadenkreuzes abgegeben.

Zielhilfe: Der Gegner, der Ihrem Fadenkreuz am nächsten ist, wird mit einem Zielhilfesymbol markiert. Klicken Sie mit der rechten Maustaste, um die Präzision der Waffen zu erhöhen, an denen Sie bereits ausgebildet sind (Sie können Talentpunkte ausgeben, um sich an einer Waffe ausbilden zu lassen).

Präzision: Je länger Sie anhaltend schießen, desto ungenauer wird Ihr Schuss. Je besser Sie an einer Waffe ausgebildet sind, desto länger hält Ihre Präzision an.

Präzision wird durch die folgenden Aktionen reduziert:

- **Rückstoß** Beim Abfeuern von Waffen wird ein Rückstoß erzeugt, der die Zielgenauigkeit reduziert.
- **Müdigkeit** Sprints (SHIFT links drücken, um auf einen Gegner zuzustürmen) werden Sie früher oder später ermüden.

### Taktisches HUD

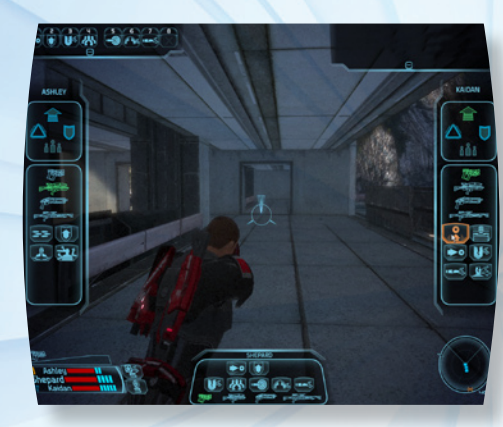

Über das taktische HUD können Sie das Spiel anhalten, Waffen auswählen, Befehle erteilen und Fähigkeiten einsetzen.

Drücken Sie einfach die **LEERTASTE**, wenn Sie das taktische HUD aufrufen möchten.

Führen Sie dann den Mauszeiger, während Sie die **LEERTASTE** noch gedrückt halten, über Fähigkeitensymbole, um weiterführende Informationen zu erhalten. Klicken Sie die Fähigkeit an, die Sie einsetzen möchten, die Waffe, die Sie ausrüsten möchten, oder den taktischen Befehl, den Sie erteilen möchten.

Halten Sie die rechte Maustaste gedrückt und zielen Sie mit der Maus, um Ihr Ziel anzuvisieren oder Fähigkeiten und taktische Befehle auszuwählen. Sie können Ihren Squad-Mitgliedern Befehle (Angreifen, Stellung halten, Bewegen, Sammeln) erteilen und ihnen auftragen, gleichzeitig Fähigkeiten zu nutzen oder Waffen zu wechseln. Um die ausgewählte Fähigkeit, den Befehl oder Waffenwechsel auszuführen, lassen Sie die **LEERTASTE** wieder los.

#### **Schnelltasten zuweisen**

Sie können außerdem eine beliebige Fähigkeit von Shepard zu den nummerierten Schnellzugriffsfeldern ganz links im HUD ziehen, um Fähigkeiten durch Drücken der entsprechenden Zifferntaste in Echtzeit einzusetzen.

### Squad-Befehle

Mithilfe der Pfeiltasten können Sie Ihrem Squad taktische Befehle erteilen.

- Drücken Sie die Pfeiltaste oben, um Ihr Squad zu der Stelle zu schicken, die Sie anvisiert haben.
- Drücken Sie die Pfeiltaste unten, um Ihr Squad in Deckung gehen zu lassen.
- Drücken Sie die Pfeiltaste rechts, um Ihr Squad einen bestimmten Feind angreifen zu lassen.
- Drücken Sie die Pfeiltaste links, um Ihre Squad-Mitglieder an Ihrer Position zu sammeln und Ihnen dann folgen zu lassen.

### **Waffen**

#### **Pistolen**

Pistolen verfügen über eine hohe Präzision, haben nur wenig Rückstoß und sind leicht zu bedienen, während sich der Träger bewegt. Sie sind auf diverse Distanzen effizient, fügen aber nur begrenzten Schaden zu. Soldaten, Techniker, Experten, Späher und Infiltratoren können mit Pistolen trainieren.

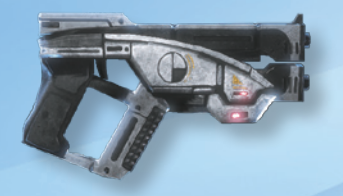

#### **Schrotgewehre**

Schrotgewehre haben zwar eine geringe Feuerrate und großen Rückstoß, können aber im Nahkampf mehreren Zielen gleichzeitig massiven Schaden zufügen. Soldaten und Späher können mit Schrotgewehren trainieren.

#### **Sturmgewehre**

Sturmgewehre stellen die Standard-Bewaffnung der meisten Soldaten dar und verfügen über eine gute Ausgewogenheit von Feuerkraft, Reichweite und Präzision. Nur Soldaten können mit Sturmgewehren trainieren.

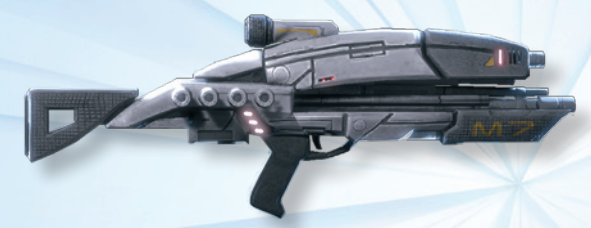

#### **Präzisionsgewehre**

Präzisionsgewehre haben eine große Reichweite, sind extrem präzise und fügen beträchtlichen Schaden zu. Sie haben allerdings nur eine begrenzte Feuerrate und sind im Nahkampf so gut wie nutzlos. Nur Soldaten und Infiltratoren können mit Präzisionsgewehren trainieren.

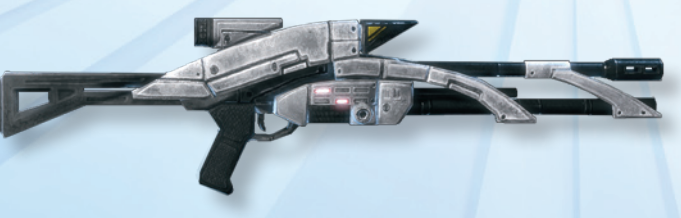

#### **Granaten**

Die diskusförmigen Allianz-Granaten können über große Distanzen gleiten und sich an Ziele oder flache Oberflächen heften, um dann ferngezündet zu werden. Nur Sie als Commander Shepard können Granaten verwenden.

Drücken Sie **R**, um eine Granate zu werfen, und dann noch einmal **R**, um sie zu zünden. Granaten explodieren automatisch nach 10 Sekunden, wenn Sie sie nicht vorher manuell zünden.

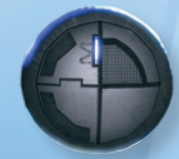

### <span id="page-12-0"></span>Panzerung **Leichte Panzerungen**

Leichte Panzerungen gewähren grundlegenden Schutz vor feindlichen Angriffen und minimieren die Bewegungseinschränkung, die sich auf die Waffenpräzision auswirkt. Alle Klassen können leichte Panzerungen tragen.

#### **Mittelschwere Panzerungen**

Mittelschwere Panzerungen bieten verstärkten Schutz, erhöhen aber auch die Bewegungseinschränkung, die sich wiederum auf die Waffenpräzision auswirkt. Soldaten können von Anfang an mittelschwere Panzerungen tragen, Späher und Infiltratoren hingegen müssen darauf trainiert werden.

#### **Schwere Panzerungen**

Schwere Panzerungen bieten zwar maximalen Schutz gegen feindlichen Beschuss, bringen aber auch die größte Bewegungseinschränkung mit sich, was auch die Waffenpräzision beeinflusst. Nur speziell ausgebildete Front-Soldaten können sie tragen. Keine Klasse kann von Anfang an schwere Panzerungen tragen, Soldaten können allerdings darauf trainiert werden.

## **AUSRÜSTUNG**

Ihre Ausrüstung umfasst:

- Panzerung Granaten Schrotgewehre
	-

- 
- Sturmgewehre Universalwerkzeuge Präzisionsgewehre
- Biotische Verstärker Pistolen
	-

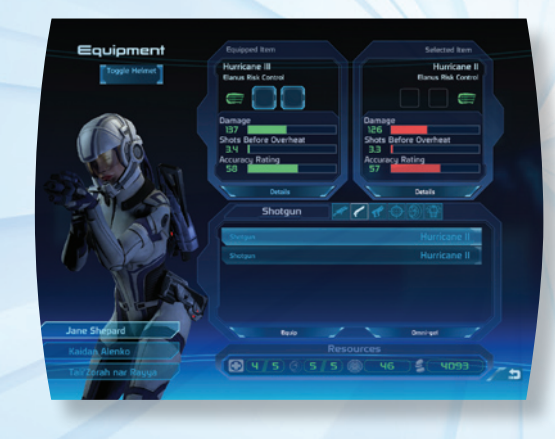

#### Upgrades

Mit Upgrades können Sie Ihre Ausrüstung erweitern und anpassen, wodurch unter anderem das Schadenspotenzial erhöht wird und Schilde verstärkt werden. Sie können nur die folgenden Ausrüstungsklassen upgraden: Panzerungen, Waffen, Munition und Granaten.

Jeder Ausrüstungsgegenstand hat spezielle Upgrade-Slots. Der Munitions-Slot von Waffen kann beispielsweise nur mit einem Munitions-Upgrade upgegradet werden.

Um einen Ausrüstungsgegenstand upzugraden, rufen Sie den Missions-Computer auf und wählen dann Ausrüstung. Wählen Sie dann aus dem Gürtel unten rechts den Gegenstand aus, den Sie upgraden möchten, und klicken Sie dann auf den Gegenstand, um den Upgrade-Bildschirm aufzurufen.

Zum Upgraden von Munition wählen Sie zuerst die entsprechende Waffe aus und drücken dann das Munitions-Symbol, um das Munitions-Upgrade anzusehen (sollte kein Munitions-Symbol erscheinen, ist kein Upgrade verfügbar). Zum Bestätigen des Upgrades sowie zum Verlassen klicken Sie auf "Ausrüsten" oder doppelklicken Sie das Upgrade.

### <span id="page-13-0"></span>Biotische Verstärker (BioAmps)

Biotiker können ihre Stärken in diversen Disziplinen mithilfe von Verstärkern (Amps) noch weiter ausbauen. Diese speziell entwickelten Geräte haben oft die Form von kleinen elektronischen Clips, die am Ohr oder Hinterkopf getragen werden.

#### Universalwerkzeuge

Universalwerkzeuge sind multifunktionale Diagnose- und Fertigungswerkzeuge für eine Vielzahl von Aufgaben auf dem Schlachtfeld, wie zum Beispiel Hacken, Dechiffrieren oder Reparieren.

#### Ressourcen

#### **Behälter**

Behälter sind auf jedem Planeten zu finden und beinhalten häufig nützliche Ausrüstungsgegenstände und Ressourcen. Sie können aussehen wie Metalltruhen oder Frachtkisten. Es ist allerdings nicht möglich, Objekte darin abzulegen.

#### **Universalgel**

Technische Materialien, die Sie in Ihrer Umgebung finden und recyceln können, werden als Universalgel bezeichnet. Sie können es zusammen mit dem Universalwerkzeug bei Aufgaben im Bereich der Elektronik oder Dechiffrierung einsetzen. Mit dem Universalgel können Sie zudem auch das Mako, Ihr Fahrzeug, reparieren.

#### **Credits**

Credits sind die primäre Währungseinheit im Mass Effect-Universum.

#### **Medigel**

Medigel (medizinisches Gel) heilt diverse Wunden und Gebrechen. Sie können Medigel beim Durchsuchen von Leichen finden oder von NPCs erhalten. In einigen Geschäften können Sie es auch kaufen und seine Kapazität erhöhen. Drücken Sie **F**, um Erste Hilfe anzuwenden.

### Squad-Daten

### Informationen über Squad-Mitglieder

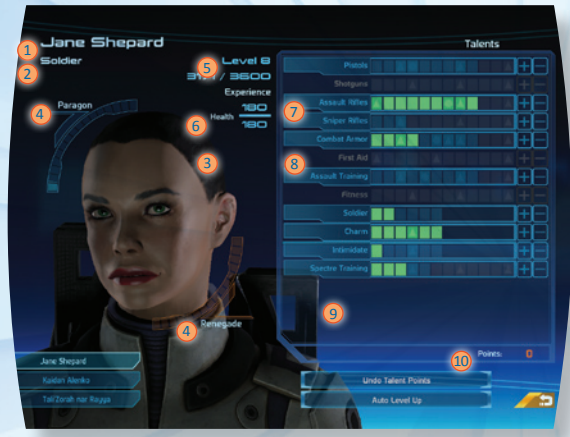

Wählen Sie im Missions-Computer Squad, um die verfügbaren Informationen über jedes Squad-Mitglied abzurufen. Diese Informationen umfassen:

6 Gesundheit

7 Freigeschaltete Talente 8 Gesperrte Talente 9 Talentbeschreibung

10 Noch verfügbare Talentpunkte

1 Name

2 Klasse

3 Aussehen

- 4 Vorbildlich und Abtrünnig (nur Shepard)
- 5 EP und Stufe

#### **Aktuelle Stufe**

Während Sie immer mehr Erfahrung sammeln, spiegelt Ihre Stufe Ihren Fortschritt wider.

Sobald Sie erfahren genug sind, um in eine neue Stufe aufzusteigen, erhalten Sie Talentpunkte, die Sie für einen höheren Rang oder zusätzliche Talente ausgeben können.

#### **Gesundheit**

Zeigt Ihre aktuelle und Ihre maximale Gesundheit. Der Gesundheitswert symbolisiert Ihre Fähigkeit, Schaden im Kampf einzustecken. Sobald dieser Wert auf null gefallen ist, sterben Sie. Ihre maximale Gesundheit erhöht sich, während Sie im Spiel voranschreiten.

#### **25** www .mass e f f e ct.com **26**

#### <span id="page-14-0"></span>**Erfahrungspunkte (EP)**

Zeigt sowohl Ihre aktuellen Erfahrungspunkte als auch die benötigten Punkte, um in die nächste Stufe aufzusteigen.

#### **Vorbildlich und Abtrünnig**

Diese Angaben spiegeln Ihre moralischen Entscheidungen wider.

Die Anzeige Vorbildlich steigt an, wenn Sie edel, kooperativ oder selbstlos handeln. Ein vorbildlicher Charakter wird alles daransetzen, das Richtige auf die richtige Weise zu tun.

Die Anzeige Abtrünnig steigt an, wenn Sie aggressiv, selbstsüchtig oder skrupellos handeln. Ein abtrünniger Charakter hält sich an keine Regeln und wird seine Ziele mit allen nötigen Mitteln durchsetzen.

#### **Talente**

Indem Sie Punkte für Talente ausgeben, können Sie Ihre Kampf-, Tech- und Biotik-Fähigkeiten verbessern und Spezialfähigkeiten unter jedem Talent freischalten.

Ihre Talente und die Ihres Squads werden in gleicher Weise upgegradet (weitere Informationen hierzu finden Sie im Abschnitt Talente auf [Seite 3](#page-16-0)0).

#### Squad-Auswahl

Im Squad-Menü können Sie, basierend auf den Kampf-, Biotik- und Tech-Talenten potenzieller Squad-Mitglieder, ein ausgewogenes Squad zusammenstellen.

Benutzen Sie die Maus, um sich zwischen den verfügbaren Squad-Mitgliedern zu bewegen. Klicken Sie ein Mitglied an, um es Ihrem Squad hinzuzufügen oder es aus ihm zu entfernen. Sie können jederzeit Squad untersuchen anklicken, um Ihre Squad zu begutachten. Klicken Sie Übernehmen an, wenn Sie mit dem zusammengestellten Squad zufrieden sind.

Sie können Ihre Squad-Mitglieder nur zu zwei Gelegenheiten auswählen:

- Wenn Sie ein potenzielles Squad-Mitglied kennenlernen.
- Wenn Sie die Normandy verlassen. Sie können allerdings zurückkehren, um Ihre Squad-Mitglieder auszutauschen.

Sie sollten also gut überlegen, wen Sie mitnehmen, denn möglicherweise müssen Sie bis zu Ihrer Rückkehr auf die Normandy mit diesen Leuten zusammenarbeiten.

### Unerforschte Welten

#### Zu einer unerforschten Welt navigieren

Missionen innerhalb der Attika-Traverse werden Sie auf unerforschte Welten mit mysteriösen Anomalien führen. Um die Art dieser Anomalien zu erforschen, müssen Sie auf diesen Planeten landen und sie erkunden.

Beginnen Sie auf der Kartenebene Galaxis, wählen Sie die Cluster-Navigation, Systemnavigation und Planetenlandung.

Sobald Sie auf dem Planeten gelandet sind, erforschen Sie das Terrain mit Ihrem Mako, der mit leistungsstarken Sensoren ausgestattet ist, die außerirdische Feinde, technologische Anomalien und Ressourcen aufspüren.

Benutzen Sie auf einem unerforschten Planeten die Karte Ihres Missions-Computers, um herauszufinden, was um Sie herum ist. Klicken Sie mit der rechten Maustaste auf ein Ziel, das dann als Pfeil auf Ihrem Radar angezeigt wird.

#### Eine unerforschte Welt verlassen

Wenn Sie bereit sind, eine unerforschte Welt zu verlassen und wieder auf die Normandy wollen, klicken Sie, wenn Sie sich in Ihrem Mako befinden, Zurück zur Normandy an.

Wenn Sie zu Fuß unterwegs sind, gehen Sie bitte wie folgt vor:

- 1. Drücken Sie **ESC**, um den Missions-Computer aufzurufen, und wählen Sie dann Karte.
- 2. Klicken Sie hier Zurück zur Normandy an.

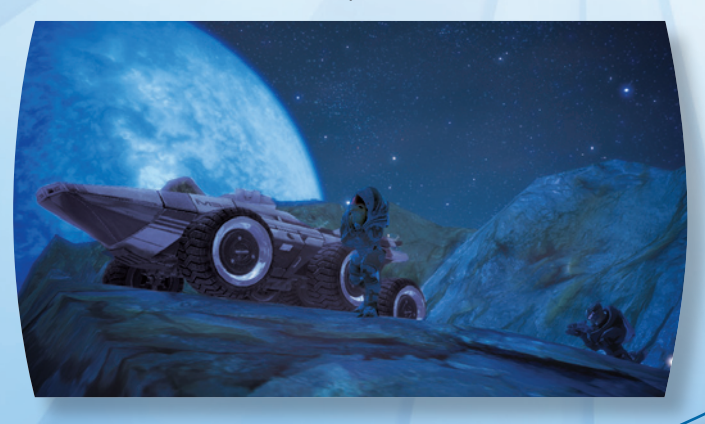

### <span id="page-15-0"></span>**FAHRZEUG**

#### Mako

Das Mako ist ein Infanterie-Kampffahrzeug, das Sie und Ihr Squad in den Kampf bringt und Ihnen Feuerunterstützung und Deckung bietet.

Wenn Sie mit Ihrem Squad ins Mako einsteigen wollen, visieren Sie es an und drücken Sie dann **E**.

Drücken Sie **W**, um das Mako zu fahren. Drücken Sie **S**, um zurückzusetzen, und **A** und **D**, um nach links/rechts zu lenken. Drücken Sie die **LEERTASTE**, um über Hindernisse zu springen oder feindlichem Beschuss auszuweichen.

Drücken Sie **SHIFT**, um mit der Geschützkamera zu zoomen, klicken Sie mit der rechten Maustaste, um mit der Bordkanone zu schießen und klicken Sie mit der linken Maustaste, um mit dem MG zu schießen.

Wenn Sie aus das Mako verlassen möchten, suchen Sie sich einen sicheren, stabilen Untergrund und drücken Sie **Q**. Denken Sie vor dem Aussteigen immer an die Gefahren außerhalb Ihres Fahrzeugs, da Sie in einer feindseligen Umgebung möglicherweise nicht lange überleben können.

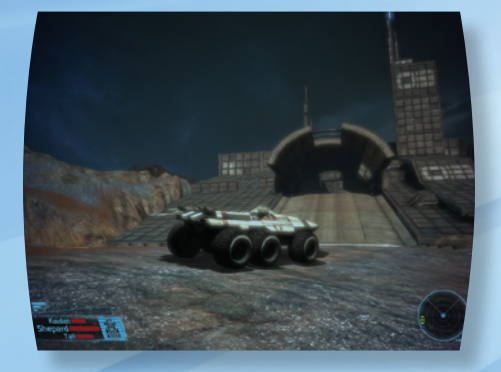

Das Fahrzeug-HUD zeigt Gesundheit und Schilde von Squad-Mitgliedern, sowie Bewaffnung und Ausrüstungsstatus des Makos.

#### **Das Mako reparieren**

Mit **F** können Sie jederzeit Universalgel einsetzen, um das Mako zu reparieren. Vorher müssen Sie ihn allerdings anhalten, das Feuer einstellen und nicht aussteigen.

### **DECHIFFRIEREN**

Einige Behälter und Türen sind verschlossen und können nur geöffnet werden, indem Sie mit Ihrem Universalwerkzeug und Ihrem Talent Dechiffrieren die Sicherheitsmaßnahmen umgehen. Wenn Ihnen eine Sicherheitsvorkehrung unterkommt, haben Sie die Option, Universalgel zu benutzen oder die Sicherung manuell zu umgehen.

Dechiffrieren setzt das Universalwerkzeug ein, um Sicherheitsmechanismen zu knacken und Firewalls und Scanner zu umgehen. Wenn Sie versuchen, das System manuell zu umgehen, müssen Sie die Operation in einer vorgegebenen Zeit abschließen.

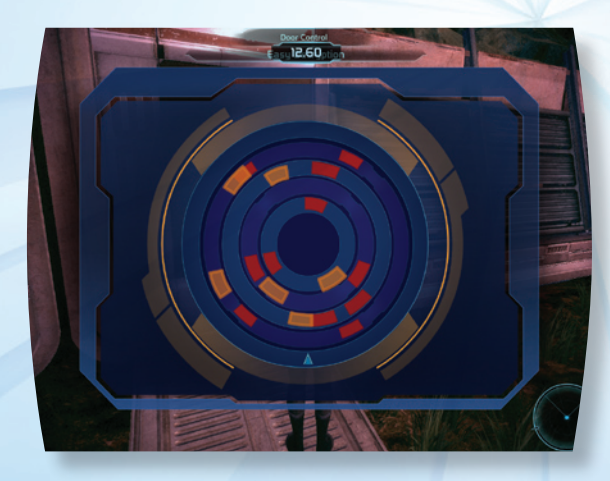

Bewegen Sie die Maus, um den Sensor um das Universalwerkzeug zu drehen, und klicken Sie dann mit der linken Maustaste, um ein Gateway vorzurücken oder mit der rechten Maustaste, um ein Gateway zurückzugehen. Sie können auch **A**/**D** drücken, um das Universalwerkzeug links/rechts zu bewegen, und dann mit **W** ein Gateway vorrücken bzw. sich mit **S** ein Gateway zurückziehen.

### <span id="page-16-0"></span>**TALENTE**

Ein Talent ist ein Fachgebiet, das Sie im Verlauf des Spiels verbessern können. Während Sie Erfahrung sammeln, erhalten Sie Talentpunkte, die Sie verwenden können, um diverse Aspekte Ihres Charakters zu verbessern.

Welche Talente für Sie und Ihr Squad verfügbar sind,

hängt von Ihrer gewählten Charakterklasse ab. Es gibt diverse Aktivierungsphasen (das Talent ist dann mit einem Symbol versehen), in denen Sie im Squad-Menü neue Fähigkeiten oder weitere Talente freischalten können.

#### Kampftalente

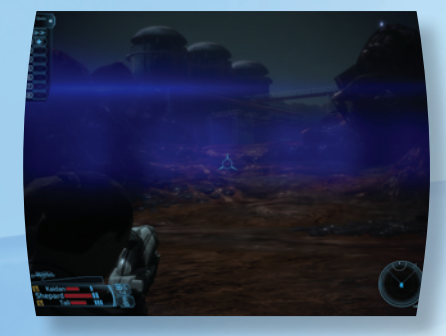

**Pistole** – Erhöht die Präzision und das Schadenspotenzial beim Abfeuern von Pistolen. Dieses Talent aktiviert die Fähigkeit Schütze, mit der Sie Ihre Pistole kurzzeitig schneller und präziser abfeuern können.

**Schrotgewehr** – Erhöht die Präzision und das Schadenspotenzial beim Abfeuern von Schrotgewehren. Dieses Talent aktiviert die Fähigkeit Blutbad, mit der Sie eine gewaltige Salve aus Ihrem Schrotgewehr abfeuern und mehreren Zielen Schaden zufügen können.

**Sturmgewehr** – Erhöht die Präzision und das Schadenspotenzial beim Abfeuern von Sturmgewehren. Dieses Talent aktiviert die Fähigkeit Overkill, mit der Sie längere, präzisere Salven abgeben können.

**Präzisionsgewehr** – Erhöht die Präzision und das Schadenspotenzial beim Abfeuern von Präzisionsgewehren. Dieses Talent aktiviert die Fähigkeit Attentat, die den Schaden Ihres nächsten Präzisionsschusses erhöht.

**Panzerung** – Erhöht den Schadenswert, der von Ihrer Panzerung absorbiert werden kann, und ermöglicht es Ihrem Charakter, je nach Klasse schwerere Panzerungen anzulegen. Dieses Talent aktiviert die Fähigkeit Schild-Boost, die während des Kampfes die Schilde Ihrer Panzerung wiederherstellt.

**Sturmangriffstraining** – Erhöht den Nahkampf- und Waffenschaden. Dieses Talent aktiviert die Fähigkeit Adrenalinschub, die die Wiederaufladezeit Ihrer Talente zurücksetzt, damit sie sofort wieder eingesetzt werden können.

**Fitness** – Steigert Ihre Gesundheit, sodass Sie mehr Schaden ertragen können, bevor Sie sterben. Dieses Talent aktiviert die Fähigkeit Immunität, die kurzzeitig Ihren Schutz vor Schaden erhöht.

**Spectre-Training** – Verbessert die Gesundheit, Präzision und Effizienz aller Angriffe und Kräfte. Verleiht die Fähigkeit Einigkeit, mit der Sie Squad-Mitglieder wiederbeleben können, wenn diese während eines Kampfs verletzt wurden.

Tech-Talente

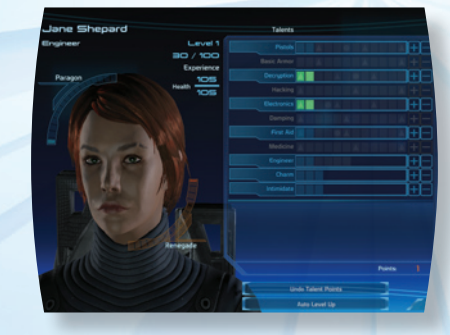

**Dämpfung** – Vergrößert den Explosionsradius Ihrer Tech-Minen. Aktiviert das Dämpfungsfeld, das die Tech- oder Biotik-Fähigkeiten von Gegnern im Kampf unterdrückt.

**Dechiffrieren** – Ermöglicht es Ihnen, Sicherheitssysteme mithilfe von Universalgel zu deaktivieren und so Türen oder Behälter zu öffnen. Schaltet letztlich das Talent Sabotage frei, das im Handumdrehen feindliche Waffen im Kampf deaktiviert.

**Hacken** – Erhöht die Aufladegeschwindigkeit Ihrer Tech-Annäherungsminen. Schaltet letztlich das Talent KI hacken frei, mit dem Sie die KI (künstliche Intelligenz) feindlicher Roboter kontrollieren können, sodass diese alles und jeden in ihrer Umgebung angreifen - auch sich gegenseitig.

**Elektronik** – Erhöht die Schildstärke und hilft Ihnen, die Sicherheitssysteme einiger versperrter Objekte zu umgehen. Ermöglicht außerdem die Nutzung von Überlastung, die feindliche Schilde im Kampf beschädigt oder deaktiviert. Biotik-Talente

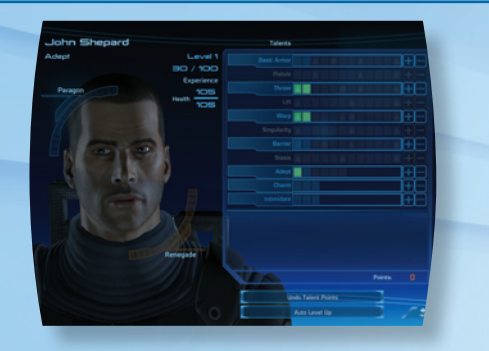

**Werfen** – Erzeugt ein biotisches Feld, das Objekte innerhalb seiner Reichweite durch die Luft wirft.

**Heben** – Erzeugt ein biotisches Feld, das Objekte innerhalb seiner Reichweite hochhebt.

**Warp** – Erzeugt ein biotisches Feld, das jedes Objekt, mit dem es in Kontakt kommt, langsam zerlegt und so Schaden zufügt und die Wirksamkeit von Panzerungen kurzzeitig verringert.

**Einzigartigkeit** – Erzeugt ein biotisches Feld, das Objekte in die Luft wirbelt und ineinander krachen lässt.

**Barriere** – Erzeugt ein biotisches Feld, das Beschuss absorbiert.

**Stase** – Erzeugt ein biotisches Feld, das jedes Objekt, das es berührt, umgibt und isoliert, wodurch es Gegner davon abhält, sich zu bewegen oder anzugreifen. Allerdings können Sie ihnen dann auch kein Schaden zufügen.

#### Zusätzliche Talente

**Schmeicheln** – Vermehrt Ihre Schmeicheln-Optionen innerhalb einer Konversation und reduziert in Geschäften die Kosten für Objekte.

**Einschüchtern** – Vermehrt Ihre Einschüchtern-Optionen innerhalb einer Konversation und erhöht außerdem die Credits, die Sie in Geschäften beim Verkaufen von Objekten erhalten.

### Klassentalente

Diverse Talente stehen nur bestimmten Charakterklassen zur Verfügung:

**Soldat** – Verbessert die Gesundheit und Gesundheitsregeneration.

**Techniker** – Reduziert die Nachladezeit von Tech-Fähigkeiten und erhöht die Tech-Resistenz.

**Experte** – Reduziert die Nachladezeit von Biotik-Fähigkeiten und erhöht die Biotik-Resistenz.

**Infiltrator** – Vergrößert den durch Tech-Minen verursachten Schaden und reduziert die Überhitzung von Präzisionsgewehren und Pistolen.

**Wächter** – Reduziert die Nachladezeit von Tech- und Biotik-Fähigkeiten, erhöht die Präzision und das Schadenspotenzial von Pistolen und verleiht zudem die Fähigkeit Schütze.

**Späher** – Erhöht die Biotik-Resistenz und das Schadenspotenzial von Schrotgewehren und Pistolen.

### Talent-Upgrades

Sie und Ihre Squad-Mitglieder verfügen über eine Talentliste, die die Fähigkeiten, Stärken und Ausbildung des jeweiligen Charakters repräsentiert. Wenn Sie Punkte für diese Talente ausgeben, werden Aspekte des Charakters stärker und eröffnen schließlich neue Angriffe, Schwächungen, Fertigkeiten und Können.

### **Talentpunkte**

Verwenden Sie Talentpunkte, um höherrangige Talente zu kaufen.

Drücken Sie **ESC**, um Ihren Missions-Computer aufzurufen, und drücken Sie dann entweder **U** oder wählen Sie Squad. Klicken Sie auf die Verfügbarkeit eines Talents oder klicken Sie auf + oder -, um Ränge hinzuzufügen oder zu entfernen.

#### **Spezialisierung**

Spezialisierungen verbessern klasseneigene Talente. Nach Abschluss einer optionalen Allianzmission können Sie eine Spezialisierung für Ihren Charakter auswählen, mit der sich die maximalen Talentpunkte erhöhen lassen, die Sie für klasseneigene Talente ausgeben können.

### <span id="page-18-0"></span>**CREDITS**

**Level Artists**

#### **BioWare Project Director** Casey Hudson **Lead Designer** Preston Watamaniuk **Lead Writer** Drew Karpyshyn **Art Director** Derek Watts **Lead Programmer** David Falkner **Executive Producers** Ray Muzyka (CEO) Greg Zeschuk (President) **Animators** Jonathan Cooper – Lead Cristian Enciso Chris Hale Ben Hindle Mark How Rick Li Marc-Antoine Matton Kees Rijnen Dave Wilkinson **Cinematics Animators** Shane Welbourn – Lead Tony de Waal Nick DiLiberto Mike Higgins Ryan Kemp Brad Kinley Colin Knueppel Pasquale LaMontagna Parrish Ley Greg Lidstone Joel MacMillan Sherridon Routley **Director, Animation & Cinematics Dept.** Steve Gilmour **Character Artists** Mike Spalding – Lead Tim Appleby Matt Charlesworth Francis Lacuna Ryan Lim Steve Runham Sean Smalles Jaemus Wurzbach **Concept Artists** Fran Gaulin Sung Kim Matthew Rhodes **GUI Artist**

Nelson Housden Don Arceta Kally Chow Tristan Clarysse Nolan Cunningham Boali Dashtestani Michael Jeffrey Noel Lukasewich Chris Ryzebol Marcel Silva Mike Smith Jason Spykerman Neil Valeriano Gina Welbourn **Technical Artists** Adrien Cho – Lead Brian Chung Jeff Vanelle **Visual Effects Artists** Shareef Shanawany – Lead Alim Chaarani Trevor Gilday Andrew Melnychuk-Oseen Ryan Rosanky Jacky Xuan **Director, Art Dept.** Dave Hibbein **Audio Design** Steven Sim – Lead Michael Kent – Associate Lead Matt Besler Vance Dylan Michael Peter Jeremie Voillot **Cinematic Systems Design** Brad Prince – Lead **Cinematics Designers** Ken Thain – Lead Jonathan Epp James Henley Nathan Moller Jonathan Perry Armando Troisi **Systems Designers** Jason Attard Jason Booth Georg Zoeller **Technical Designers** Rick Burton Keith Hayward David Sitar Peter Thomas Keith Warner John Winski

Mike Trottier – Lead Dusty Everman – Lead **Editor** Cookie Everman **Director, Design Dept.** Kevin Barrett **Project Managers** Yanick Roy – Lead Corey Andruko **Asst. Producers** Steve Lam Nathan Plewes **VO & External Resources Producer** Shauna Perry **Asst. External Resources Producers** Teresa Cotesta Melanie Fleming **Localization Project Manager** John Campbell **Director, Production Dept.** Duane Webb **Lead Tools Programmer** Darren Wong **Programmers** Marc Audy Robert Babiak Noel Borstad Skye Boyes Jason Ewasiuk Dan Fessenden Prashan Gunasingam Dan Hein Brenon Holmes Ryan Hoyle Mark Jaskiewicz Oliver Jauncey Don Moar Daniel Morris Christina Norman Chris Orthner Chris Ozeroff Chris Petkau Rejean Poirier Shawn Potter Zousar Shaker Janice Thoms Craig Welburn John Wetmiller **Tools Programmers** Chris Christou Andy Desplenter Blake Grant Carson Knittig Stefan Lednicky Chris Mihalick Brent Scriver Kris Tan Jon Thompson Ryan Warden Tom Zaplachinski

Jonathan Baldwin Rob Krajcarski Matt Peters **Audio Programmers** Marwan Audeh Sophia Chan Pat LaBine Don Yakielashek **Asst. Director, Programming Dept.** Aaryn Flynn **QA Analysts** Scott Langevin – Lead Bob McCabe – Design Lead Kim Hansen – Tech Lead Guillaume Bourbonnière Billy Buskell Derrick Collins Mitchell T. Fujino Ryan Loe Brian Mills Iain Stevens-Guille **QA Programmers** Alex Lucas Jonathan Newton Jay Zhou **QA Term Testers** Vanessa Alvarado Zachery Blanchette Reid Buckmaster Chris Buzon Chris Corfe James Farmer Andrew Gauthier Darren Gilday Stanley Hunt Raymond Huot Andrea Hussey Thomas Jalbert Chris Johnstone Jack Lamden Arone LeBray Michael Liaw Jonathan Pacholuk Richard Poulin Kyle Shewchuk Ameet Thandi Kevin Therrien Malcom Tough Thomas Trachimowich Daniel Trottier Tayce Wilson **Director, QA Dept.** Phillip DeRosa **Add'l Art** Sasha Beliaev Ken Finlayson Shane Hawco Eric Poulin Rion Swanson

**Graphics Programmers** Rob Sugama Jillian Tamaki **Add'l Design** Rafael Brown Charly Carlos Eric Fagnan Chris Hepler Scott Horner Mike Laidlaw Paul Marino Kevin Martens Aidan Scanlan Kris Schoneberg Jay Turner **Add'l Programming** Chris Blackbourne Howard Chung Jordan Dubuc Jan Goh Michael Graves Chris Johnson Scott Meadows James Redford Sidney Tang Julie West Graham Wihlidal Peter Woytiuk **Add'l Production** Alain Baxter **Add'l QA** Steven Deleeuw Nathan Frederick Curtis Knecht Denny Letourneau Vanessa Prinsen Homan Sanaie **Original Score, Composers** Jack Wall - Lead Sam Hulick **Add'l Music** Richard Jacques David Kates **Credit Music**  m4 part II Written and Performed by Faunts **VO Direction** Ginny McSwain Caroline Livingstone Chris Borders **Casting Services** Tikiman Productions, Inc. **VO Recorded at**  Technicolor Interactive Services (Burbank) Blackman Productions (Edmonton) **Add'l Dialogue Editing** Dave Chan

*Mass Effect* **Cast Steve Barr** Urdnot Wrex Add'l voices **Kimberly Brooks** Ashley Williams **Keith David** Captain David Anderson **Seth Green** Jeff "Joker" Moreau **Jennifer Hale** Commander Shepard (Female) **Add'l voices Lance Henriksen** Admiral Steven Hackett **Ali Hillis** Liara T'Soni **Brandon Keener** Garrus Vakarian **Mark Meer** Commander Shepard (Male) **Add'l voices Marina Sirtis** Matriarch Benezia **Liz Sroka** Tali'Zorah nar Rayya Add'l voices **Raphael Sbarge** Kaidan Alenko **Fred Tatasciore** Saren **Additional Voices** Leigh Allyn Baker April Banigan Wendy Braun Scott Bullock Andy Chanley Cam Clarke Townsend Coleman Tim Conlon Marianne Copithorne Belinda Cornish Josh Dean Grey Delisle Charles Dennis Robin Atkin Downes Alastair Duncan Chris Edgerly Jeannie Elias Gideon Emery Dannah Feinglass Brian George Kim Mai Guest Jeff Haslam Roger L. Jackson Peter Jessop John Kirkpatrick Lex Lang Matthew Levin David Ley Anndi McAfee Kim McCaw

Gord Marriott Erin Matthews Diane Michelle Jeff Page Chris Postle Bill Ratner Neil Ross Dwight Schultz Carolyn Seymour David Shaughnessy Armin Shimerman Jane Singer Jan Alexandra Smith Kath Soucie Steve Staley Stephen Stanton April Stewart Cree Summer Keith Szarabajka George Szilagyi Mari Weiss Gary Anthony Williams David Wittenberg Shanelle Workman John Wright Gwendoline Yeo Rick Zieff **Motion Capture** Giant Studios **3D Scans**  3D Eyetronics **Mass Effect PC Project Director** Diarmid Clarke **Associate Producer** Darcy Pajak **BioWare Live Team Associate Technical Producer** Derek French **Assistant Producer** Steve Lam **BioWare PC Development Programming Lead** Owen Borstad **Programming** Steven Hand **Localization Producer** Jenny McKearney **Assistant Localization Producer** Ryan Warden **QA Lead** Homan Sanaie **QA Design Analyst** Billy Buskell **QA Term Testers** Vanessa Alvarado George Blott Reid Buckmaster Darren Gilday Jack Lamden

Richard Poulin Tayce Wilson Thomas Trachimowich **Additional Design** Chris L'Etoile Christina Norman **Additional QA** Chris Buzon Kim Hansen Scott Langevin **Additional Programming** Marwan Audeh Jonathan Baldwin Blake Grant Brenon Holmes Nelson Housden Ryan Hoyle Rob Krajcarski Shawn Potter Craig Welburn John Wetmiller **BioWare Marketing Director of Marketing**  Ric Williams **Art** Sheridon Routley Mike Sass **Community** Jason Barlow Chris Priestly Jay Watamaniuk **Marketing Manager** Jarrett Lee **Assistant Brand Manager** Randall Bishop **PR**  Matt Atwood Erik Einsiedel **Web**  Johnn Four Jeff Marvin Colin Walmsley **Bioware Operations And Administration Director of Development Operations**  Darryl Horne **Director of Business Development**  Richard Iwaniuk **Director of Finance and Administration** Kevin Gunderman **Manager of Administrative Services**  Jo-Marie Langkow **Finance/Payroll**  Todd Derechey Sharon Pate Treena Rees

**Team**

**Art** 

**Engineering** Ken Clary Roger Hanna Andy Hendrickson Andrew Moise Bernie Rissmiller Kevin Teich **Project Lead** Bill McFadden

Calvin Chan **Director of Human Resources**  Derek Sidebottom **Human Resources**  Celia Arevalo Theresa Baxter Mark Kluchky Leanne Korotash Angela Pappas **Director of Information Systems**  Vince Waldon **Information Systems – Application** Lee Evanochko Julian Karst Robert McKenna Jesse Van Herk **Information Systems - Desktop**  Dave McGruther Jeff Mills Brett Tollefson Chris Zeschuk **Information Systems - Facilities**  Mike Patterson **Information Systems - Infrastructure**  Sam Decker Wayne Mah Craig Miller **Director of Legal and Business Services**  Robert Kallir **Admin Assistants/ Reception**  Keri Clark Crystal Ens Teresa Meester Lanna Mess **Demiurge Studios Development Art Lead** Katie Stampf Andrew Cormier **Business and Legal** Bill Reed **Design Lead** Dan Chretien **Production** Tim Crosby Kristin Price Al Reed Kurt Reiner **Quality Assurance Lead** Jimmy Storey **Quality Assurance** M. Wesley Sherman **Demiurge Studios** Liang Li Tom Lin Alex Rice **Producer Director Shores**

Dave Elder Dave Flamburis Andrea Fonger Chris Linder Andrew Moise Leo Montenegro Les Nelken Evan Nikolich Kurt Reiner Adam Rosenfield Eddie Scholtz **EA Partners** David Yee **Associate Producer** Michael Doran **Assistant Producer** Craig Krstolic **Sr. Development**  John Vifian **Development Director** Crystal Sanchez **Special Thanks** David DeMartini Jon Horsley Micah Loucks DJ Powers Raphael Ruland Chris Serra Ben Smith Evelyn Walker **EA Redwood QA Director** Dave Steele **QA Manager** Matthew Brown **Sr. Test Lead** Robert Walton **QA Project Lead** Daniel Allender

**35** www .mass e f f e ct.com **36**

**Writers** Luke Kristjanson Chris L'Etoile Mac Walters Patrick Weekes

#### <span id="page-19-0"></span>**QA Assistant Leads** Raasahn Browder Jonathan Yan **QA Testers** Krish Acu John Bratnober Jack Beacom Ashley Coleman Michael Crabtree Katharine Ellis Robin Giles Shelby Goad Jared Karklins Nathan I. Karklins Ronald Nixon Tim Olson Samuel Retzloff Devon M. Smith Isaac Stevenson Chris Sykora Bryan Walsh Chad Wilson

**EARS LQA Assistant**  Aleef Shehadeh **EARS LQA Testers** Matt Danuser Huey Ngo Matt Zenel **QA Support Manager** Dave Koerner **QA Compliance Leads** Matt Landi Steve Jenkins Mark Johnson Josh Riemersma **QA Compliance Testers** Chris Anjos Sam Worf **EARS Compatibility Lab** Angelo Bayan Dave Caron Mark Gonzales Jon Naugle Ryan Morales Josh Platt **Worldwide Mastering** Michael Yasko **EARS Mastering** Mike Deir Chris Espiritu Kima Hayuk Rick Helmer Belle Vasaya **North America Submissions and Compliance (NASC)** Jason Collins Darryl Jenkins Mike Kushner Daniel Martell Russell Medeiros Ryan Roque Joyce Sacman Matthew Salazar

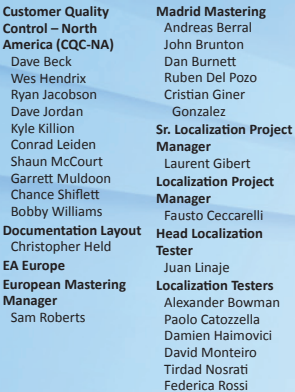

**Madrid Mastering**

#### BioWare Special Thanks

**Lead**

Jim Bishop, Mark Darrah, Trent Oster, Dan Tudge, Richard Vogel, Gordon Walton, Jorg Neumann, Russ Almond, and all our friends at BioWare Austin.

**A very special thanks to our families and friends, whose patience and support helped us reach for the stars.**

**Eine vollständige Liste all jener, die an der Entstehung von** *Mass Effect* **beteiligt waren, finden Sie im Spiel.** 

### **FEHLERBEHEBUNG**

### Probleme bei der Ausführung des Spiels

- Vergewissern Sie sich, dass Ihr Computer die Mindestanforderungen des Spiels erfüllt und Sie aktuelle Grafik- und Soundtreiber installiert haben.
- Aktuelle Treiber für Grafikkarten von NVIDIA finden Sie auf der Website **[www.nvidia.d](http://www.nvidia.de)e**.
- Aktuelle Treiber für Grafikkarten von ATI finden Sie auf der Website **[www.ati.amd.co](http://www.ati.amd.com)m**.
- Führen Sie die CD-/DVD-Version des Spiels aus, installieren Sie DirectX von der CD/DVD erneut. Sie finden DirectX normalerweise im DirectX-Ordner im Stammverzeichnis der CD/DVD. Haben Sie Zugang zum
- Internet, können Sie sich unter **[www.microsoft.co](http://www.microsoft.com)m** die aktuellste DirectX-Version herunterladen.

### Allgemeine Tipps zur Fehlerbehebung

- Erscheint der Autoplay-Bildschirm (CD-/DVD-Version) nicht automatisch, rechtsklicken Sie im Arbeitsplatz-Fenster auf dein CD-/DVD-ROM-Laufwerk und wählen Sie im nun erscheinenden Menü den Eintrag "Autoplay" aus.
- Läuft das Spiel sehr langsam, senken Sie im Optionen-Menü die Qualität einiger Grafik- und Soundeinstellungen. Die Verringerung der Bildschirmauflösung wirkt sich häufig positiv auf die Leistung des Spiels aus.
- Deaktivieren Sie im Hintergrund ausgeführte Anwendungen (Virenscanner, Downloadmanager, Spracherkennungsprogramme, Teamspeak, ICQ oder Messenger und ähnliches), um die Leistung des Spiels zu optimieren. Vergessen Sie aber nicht, Ihren Virenscanner nach der Spielsitzung wieder zu aktivieren!

### TECHNISCHER KUNDENDIENST - KÖNNEN WIR HELFEN?

Das Spiel enthält eine Support-Datei, die Ihnen bei der Behebung möglicher Probleme hilft. Sie bietet Lösungen für Probleme, die bei der Installation oder der Ausführung des Spiels auftreten können.

Wenn Sie das Spiel bereits installiert haben:

In Windows Vista klicken Sie in der Windows-Taskleiste auf START und wählen Sie Spiele. Rechtsklicken Sie nun auf das Spiel-Symbol und wählen Sie den entsprechenden Support-Link aus der Auswahlliste.

Bei älteren Versionen von Windows klicken Sie in der Windows-Taskleiste auf START und wählen Sie im nun erscheinenden Menü **Programme**> (oder **Alle Programme**>) den Support-Link im entsprechenden Ordner des Spiels.

Die Support-Datei und das Spiel befinden sich im selben Ordner. Bitte suchen Sie in dieser Datei nach Lösungsmöglichkeiten, bevor Sie sich mit dem Kundendienst von EA in Verbindung setzen.

Haben Sie das Spiel noch nicht installiert, gehen Sie bitte folgendermaßen vor:

#### **Ausführung der Support-Datei (wenn Sie das Spiel nicht installiert haben):**

- **1.** Legen Sie die Spiel-CD/-DVD in das Laufwerk ein.
- **2.** Klicken Sie auf START und wählen Sie **Ausführen**....
- **3.** Geben Sie im nun erscheinenden Eingabefeld **D:\Support\European Help**  Files\EA\_Help\_Select.htm ein und klicken Sie auf OK. (Ersetzen Sie dabei ..D:" mit dem Laufwerksbuchstaben deines CD-/DVD-Laufwerks.)

Wenn Sie sich nicht sicher sind, ob Ihr System die auf der Verpackung des Spiels angegebenen Voraussetzungen erfüllt, können Sie Ihre Hardware mit dem Programm **dxdiag** überprüfen und die gesammelten Informationen zu einem detaillierten Bericht zusammenfassen lassen.

Wählen Sie hierzu die Option ''Alle Informationen speichern'' und legen Sie diese Textdatei auf Ihrem Desktop ab. Diesen Systembericht in Textform können Sie dann online an Ihre ''Fragen an EA'' anhängen, um eine schnellere Bearbeitung Ihrer Anfrage gewährleisten zu können.

### Electronic Arts Hotline Übersicht

#### <span id="page-20-0"></span>**Vorgehensweise:**

- **1.** Klicken Sie auf START, wählen Sie **Ausführen**… und geben Sie im nun erscheinenden Eingabefeld **dxdiag** ein. Klicken Sie anschließend auf OK.
- **2.** Klicken Sie auf ALLE INFORMATIONEN SPEICHERN, um eine Kopie des Berichts zu speichern. Bitte halten Sie diesen Bericht bereit, wenn Sie sich an den Kundendienst von EA wenden.

Treten bei der Installation oder der Ausführung des Spiels weiterhin Probleme auf, besuchen Sie die Website **[electronicarts.d](http://www.electronicarts.de)e**, klicken Sie auf SUPPORT und wählen Sie im nun erscheinenden Bildschirm "Zum Direkthilfe Center". Die hier aufgelisteten Lösungsvorschläge werden auch von unseren Kundendienstmitarbeitern verwendet. Sie sind also präzise und aktuell. Geben Sie nun das Produkt, die Plattform und Ihren Suchtext ein, um Antworten auf Ihre Fragen zu suchen. Finden Sie keine Antworten, klicken Sie auf FRAGEN AN EA, um sich mit unserem Technischen Kundendienst in Verbindung zu setzen. Einer unserer Mitarbeiter wird Ihre Frage dann schnellstmöglich bearbeiten.

Wenn Sie keinen Internetzugang haben oder lieber persönlich mit einem Techniker sprechen möchten, steht Ihnen unser Kundendienstteam zur Verfügung.

### **GARANTIE**

Hinweis: Die folgende Garantie gilt nur für im Einzelhandel erworbene Spiele. Diese Garantie gilt nicht für Spiele, die online auf EA Link erworben wurden.

Electronic Arts übernimmt für die von ihr vertriebenen Produkte eine Garantie von 24 Monaten ab Kaufdatum (Kassenbon).

Innerhalb der Garantiezeit beseitigt Electronic Arts unentgeltlich Mängel des Produktes, die auf Materialfehler des Datenträgers beruhen, durch Umtausch oder Reparatur.

Als Garantienachweis gilt der Kaufbeleg. Ohne diesen Nachweis kann ein Umtausch oder eine Reparatur nicht kostenlos erfolgen.

Im Garantiefall geben Sie bitte den vollständigen Datenträger in der Originalverpackung mit dem Kassenbon und unter Angabe des Mangels an Ihren Händler.

Der Garantiefall ist ausgeschlossen, wenn der Fehler des Datenträgers offensichtlich auf unsachgemäße Behandlung des Datenträgers durch den Benutzer oder Dritte zurückzuführen ist.

#### Die Servicerufnummern für Kunden aus Deutschland:

- **09001 20 25 20** (€ 0,25 pro Minute) für technische Fragen zu EA Produkten, erreichbar Mo.-Fr. 10.30-20.00 Uhr und Sa. 11.00-17.00 Uhr mit persönlicher Betreuung
- **09001 30 25 30** (€ 1,25 pro Minute aus dem deutschen Festnetz, ggf. abweichende Preise aus dem Mobilfunk) für spielerische Fragen zu EA Produkten, erreichbar Mo.-Fr. 11.00-20.00 Uhr und Sa. 11.00-20.00 Uhr mit persönlicher Betreuung

#### Die Servicerufnummern für Kunden aus Österreich:

- **0900 160 651** (€ 0,45 pro Minute) für technische Fragen zu EA Produkten, erreichbar Mo.-Fr. 10.30-20.00 Uhr und Sa. 11.00-17.00 Uhr mit persönlicher Betreuung
- **0900 37 37 62** (€ 1,08 pro Minute) für spielerische Fragen zu EA Produkten, erreichbar Mo.-Fr. 11.00-20.00 Uhr und Sa. 11.00-20.00 Uhr mit persönlicher Betreuung

#### Die Servicerufnummern für Kunden aus der Schweiz:

- **0900 900 998** (CHF 1,19 pro Minute) für technische Fragen zu EA Produkten, erreichbar Mo.-Fr. 10.30-20.00 Uhr und Sa. 11.00-17.00 Uhr mit persönlicher Betreuung
- **0900 77 66 77** (CHF 2,00 pro Minute) für spielerische Fragen zu EA Produkten, erreichbar Mo.-Fr. 11.00-20.00 Uhr und Sa. 11.00-20.00 Uhr mit persönlicher Betreuung

Die Hotline-Nummern können nur erreicht werden, wenn keine Sperre für 0190er-Nummern aktiviert ist.

HINWEIS: Falls Sie dieses Spiel über EA Link erworben haben, sollten Sie die Endnutzervereinbarung auf **[http://files.ea.com/downloads/commerce/eula/de/eula.pd](http://files.ea.com/downloads/commerce/eula/de/eula.pdf)f lesen.**

# WIR BRAUCHEN SIE!

**Prägen Sie die Zukunft Ihrer Lieblings-SciFi-Erfahrung und schließen Sie sich BioWares Mass Effect-Community an.**

**Melden Sie sich für ein kostenloses BioWare-Konto an, um Zugang zu speziellen Inhalten zu erhalten, in ausgewählten Foren zu posten, mit dem Mass Effect-Entwicklerteam zu kommunizieren, Inhalte beizutragen, Anerkennung für Ihre Arbeit zu erhalten und Teil einer der heißesten Communities überhaupt zu sein.** 

**Registrieren Sie sich für den BioWare-Community-Newsletter, um immer die neuesten Mass Effect-Infos, Ankündigungen über neue Spiele und viel mehr zu erhalten!**

### [www.masseffect.com](http://www.masseffect.com)

© 2008 EA International (Studio and Publishing) Ltd. All Rights Reserved. BioWare, the BioWare logo and Mass Effect and the Mass Effect logo are trademarks of EA International (Studio and Publishing) Ltd. in the U.S. and other countries. EA and the EA logo are trademarks or registered trademarks of Electronic Arts Inc. in the U.S. and/or other countries. Unreal® Engine, Copyright 1998-2008, Epic Games, Inc. All rights reserved. Unreal® is a registered trademark of Epic Games, Inc. Portions © 2008 Scaleform Corporation. Interactive Spatialized Audio Composition Technology (ISACT ™): Copyright © Creative Technology Ltd. ISACT is a trademark of Creative Technology Ltd in the United States and/or other countries. Facial animation software provided by OC3 Entertainment. ©2002-2008, OC3 Entertainment, Inc. and its licensors. All rights reserved. Uses Bink Video.Copyright©1997-2008 by RAD Game Tools, Inc.

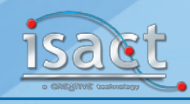